# The sys admin's daily grind: parallel SSH

# MASS START

Parallel SSH is the name of an easy-to-configure tool that our resident sys admin, Charly, now routinely deploys whenever he needs to launch the same programs, copy the same files, or kill the same processes simultaneously on multiple computers.

**BY CHARLY KÜHNAST**

@ am writing from a Linux seminar in the Linuxhotel in Essen, Germany. The environment here comprises four Xen virtualized machines. Identical changes to all cluster nodes are a regular requirement, which is a pain, but I have a utility up my sleeve: parallel SSH [1]. Pssh relies on the SSH agent running, so I'll take care of that first:

ssh-agent ssh-add

After I enter the pass phrase for my SSH key, the AAH agent ensures that nobody will ask me for it, at least not during the current session. Next, I need a text file in which I add the IP addresses of the servers for which I need to set up simultaneous connections, so I'll start by adding three addresses to *server.txt*:

192.168.5.12 192.168.5.52 192.168.5.67

# **SYSADMIN**

**Security Lessons . . . . . . . . . . . .64** Learn about the history of the rootkit, including its newest incarnation.

**Open Source Job Scheduler . .66** Simplify the chore of planning and scheduling jobs across multiple machines.

charly@funghi: ~ Eile Edit View Terminal Tabs Help charly@funghi:~\$ cat server.txt 192.168.5.12 192.168.5.52 192.168.5.67 charly@funghi:~\$ pssh -h server.txt -l charly -o /home/charly/pssh-out uname Success on 192.168.5.12 Success on 192.168.5.52 Success on 192.168.5.67 charly@funghi:~\$ cat ./pssh-out/192.168.5.\* tonno vdr zinfandel charly@funghi:~\$

### Figure 1: Pssh launches the same example program, uname, on each machine with an entry in the server.txt list.

First, I will open an SSH connection to these three computers, run the *uname* command on them, and redirect the output to my *pssh-out* directory with the command line:

pssh -h server.txt -1 charly  $\overline{2}$ -o /home/charly/pssh-out uname

Now I have three files below */home/ charly/pssh-out* named after the server IP addresses. And lo and behold, the files contain the *uname* command output (Figure 1). Pssh is thus similar to the Distributed Shell (DSH).

# **Two Hard-Hitting Tools**

PSCP and PNuke, which are also part of the pssh package, work along the same principle.

PSCP copies files simultaneously to multiple target machines. This command adds a new message of the day to my servers:

pscp -h server.txt -1  $\overline{2}$ charly /etc/motd /etc/

PNuke sends a *kill -9* to identically named processes on three servers

pnuke -1 server.txt -1  $\triangleright$ charly wget

and terminates any *wget* processes running on them. This frees up some bandwidth.

# **Conclusions**

Brilliant. The most difficult thing about the pssh suite is saying its Internet page name, theether.org, without tripping over your own tongue.  $\Box$ 

## INFO

[1] Parallel SSH: http://www.theether.org/pssh/

> Charly Kühnast is a Unix operating system administrator at the Data Center in Moers, Germany. His tasks include

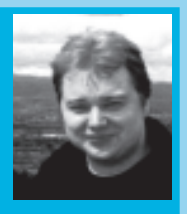

- firewall and DMZ
- security and availability. He divides his leisure time into hot, wet, and eastern sectors, where he enjoys cooking, fresh water aquariums, and THE AUTHOR
	- learning Japanese, respectively.